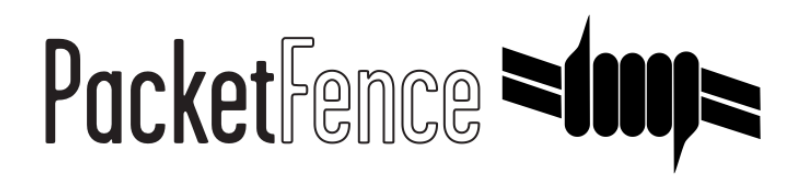

# Clustering-Quick-Installation-Guide

for-PacketFence-version-6.1.0

### Clustering-Quick-Installation-Guide

by Inverse Inc.

Version 6.1.0 - Jun 2016 Copyright © 2015 Inverse inc.

Permission is granted to copy, distribute and/or modify this document under the terms of the GNU Free Documentation License, Version 1.2 or any later version published by the Free Software Foundation; with no Invariant Sections, no Front-Cover Texts, and no Back-Cover Texts. A copy of the license is included in the section entitled "GNU Free Documentation License".

The fonts used in this guide are licensed under the SIL Open Font License, Version 1.1. This license is available with a FAQ at: [http://](http://scripts.sil.org/OFL) [scripts.sil.org/OFL](http://scripts.sil.org/OFL)

Copyright © Łukasz Dziedzic, <u>[http://www.latofonts.com](http://www.latofonts.com/),</u> with Reserved Font Name: "Lato".

Copyright © Raph Levien, <u><http://levien.com/></u>, with Reserved Font Name: "Inconsolata".

INVErse

## **Table of Contents**

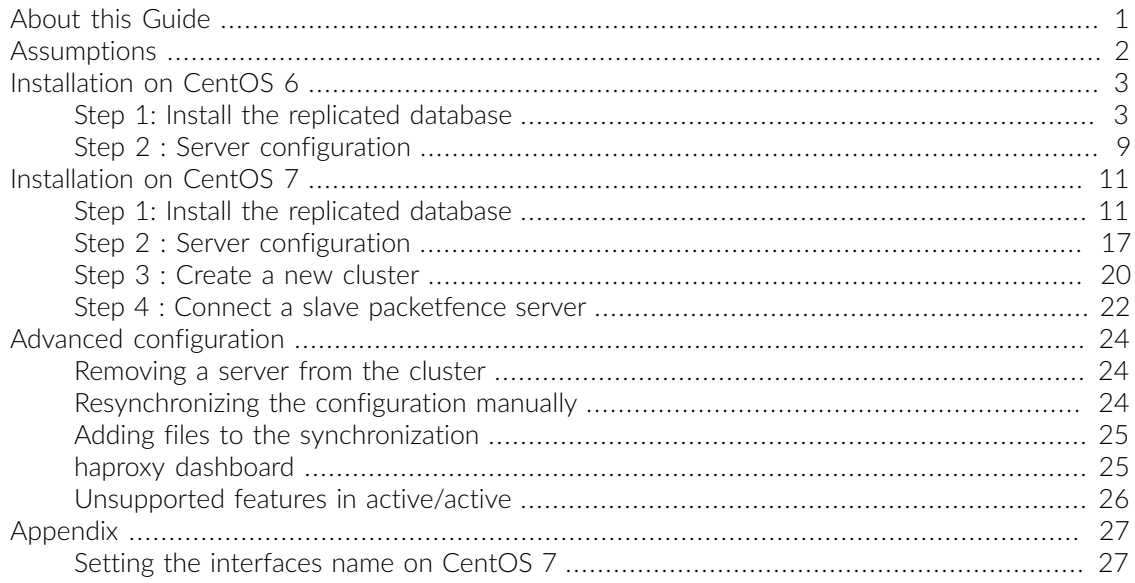

## <span id="page-3-0"></span>About this Guide

This guide has been created to give a quick start to install active/active clustering in PacketFence 5+. This guide does not include advanced troubleshooting of the active/active clustering. Refer to the documentation of HAProxy and Keepalive for advanced features.

## <span id="page-4-0"></span>Assumptions

- You have at least two servers with a fresh install of PacketFence 5+
- Both servers are identical copies for the network interfaces
- Both servers are running CentOS 6 or 7
- Both servers have access to the same layer 2 network on all their network interfaces
- Both servers have an empty, unformatted partition for the database
- Both servers hostname must be resolvable via a DNS resolution

## <span id="page-5-0"></span>Installation on CentOS 6

## <span id="page-5-1"></span>Step 1: Install the replicated database

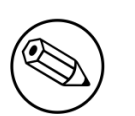

#### Note

In this example, the database is replicated in active/passive across two servers that are part of the PacketFence cluster. Active/active replication is also possible using MariaDB Galera cluster but this subject is not covered in this guide.

### Installing-DRBD

## Creation of the DRBD partition

During the OS installation, reduce the size of the main partition and create a new one (that will be used for the replicated MySQL database) of 30G. Do not create that partition during the install process, we will do it later.

## Partitioning

After the installation, you need to create the extra partition for DRBD. Using fdisk, create your new partition and save the table. You will probably need to reboot your server after this step.

### DRBD and Linux-HA Installation

Add the repository ELRepo.

# yum localinstall http://www.elrepo.org/elrepo-release-6-6.el6.elrepo.noarch.rpm

Edit the repo file to disable ELRepo by default:

/etc/yum.repos.d/elrepo.repo

```
 [elrepo]
 name=ELRepo.org Community Enterprise Linux Repository - el6
 baseurl=http://elrepo.org/linux/elrepo/el6/$basearch/
 mirrorlist=http://elrepo.org/mirrors-elrepo.el6
 enabled=0
 gpgcheck=1
 gpgkey=file:///etc/pki/rpm-gpg/RPM-GPG-KEY-elrepo.org
 protect=0
```
Install now the package DRBD v8.4 enabling.

```
yum install kmod-drbd84 --enablerepo=elrepo
```
### DRBD Configuration and setup

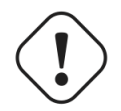

Caution

Initializing, configuring and troubleshooting DRBD is not straight forward! We strongly recommend that you read the online documentation available from the DRBD website so you have a better idea about how it works.

Here we assume the name of the partition is mysql.

Load the DRBD kernel module:

modprobe drbd

Edit /etc/drbd.d/global\_common.conf with the following content:

```
global {
     usage-count yes;
}
common {
     protocol C;
     startup {
         degr-wfc-timeout 120;
     }
     syncer {
         rate 100M;
         al-extents 257;
     }
     disk {
         on-io-error detach;
     }
}
```

```
Create the file /etc/drbd.d/mysql.res with the following content:
```

```
resource mysql {
    on <pf1_server_name> {
         device /dev/drbd0;
         disk <storage_device>;
         meta-disk internal;
         address <ha_interface_ip_address_1>:7788;
     }
    on <pf2_server_name> {
         device /dev/drbd0;
         disk <storage_device>;
         meta-disk internal;
         address <ha_interface_ip_address_2>:7788;
     }
    handlers {
         split-brain "/usr/lib/drbd/notify-split-brain.sh alert@acme.com";
     }
}
```
where:

- " mysql is the name of the partition you created when installing the OS
- pf1\_server\_name and pf2\_server\_name by the real server names ([FQDN](http://en.wikipedia.org/wiki/Fully_qualified_domain_name))
- ha\_interface\_ip\_address\_1 and ha\_interface\_ip\_address\_2 by the IP addresses of the management interface on both servers.
- storage\_device is the device to use for the MySQL partition (ie. /dev/sda2)

Then initialize the partition:

```
[root@pf1 ~]# drbdadm create-md mysql
Writing meta data...
initializing activity log
NOT initialized bitmap
New drbd meta data block successfully created.
success
```
Start DRBD on both servers:

# /etc/init.d/drbd start

You should see something similar to this when typing cat /proc/drbd:

```
...
 0: cs:Connected ro:Secondary/Secondary ds:Inconsistent/Inconsistent C r----
    ns:0 nr:0 dw:0 dr:0 al:0 bm:0 lo:0 pe:0 ua:0 ap:0 ep:1 wo:b oos:30702640
```
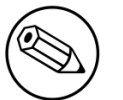

#### Note

If you get connectivity issues make sure your iptables are disabled.

Synchronize the servers by forcing one to become the primary. So on pf1 do:

```
# drbdadm primary --force mysql
```
After issuing this command, the initial full synchronization will start. You will be able to monitor its progress via /proc/drbd. It may take some time depending on the size of the device. Wait until it completes.

When the sync is complete, create the filesystem on the primary node only:

```
# mkfs.ext4 /dev/drbd0
```
Make sure DRBD is started at boot time:

```
# chkconfig --level 2345 drbd on
```
Restart both servers.

When done, look in /proc/drbd and make sure you see:

```
...
 0: cs:Connected ro:Primary/Secondary ds:UpToDate/UpToDate C r---
    ns:0 nr:0 dw:0 dr:0 al:0 bm:0 lo:0 pe:0 ua:0 ap:0 ep:1 wo:b oos:0
```
## MySQL Configuration

First you need to ensure it will not start on boot :

```
``` chkconfig mysql off ```
```
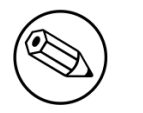

#### Note

By default MySQL puts its data in /var/lib/mysql. In order to replicate data between the two servers, we mount the DRBD partition under /var/lib/mysql.

When first starting MySQL, the partition must be mounted.

In-order-to-do-so:

On the master server (the server you are working on), tell DRBD to become the primary node with:

```
# drbdadm primary mysql
```
mysql being the name of the DRBD partition.

The command cat /proc/drbd should display something like:

```
...
 0: cs:Connected ro:Primary/Secondary ds:UpToDate/UpToDate C r----
    ns:145068 nr:4448 dw:149516 dr:10490 al:31 bm:14 lo:0 pe:0 ua:0 ap:0 ep:1
 wo:d oos:0
```
Stop and backup previous MySQL data

```
# service mysqld stop
# mkdir /var/lib/mysql.bak
# mv /var/lib/mysql/* /var/lib/mysql.bak/
```
Mount the partition with:

# mount /dev/drbd0 /var/lib/mysql

Start MySQL

# service mysqld start

Execute the secure installation script in order to set the root password, remove the test databases and anonymous user created by default:

```
# /usr/bin/mysql_secure_installation
```
Make sure MySQL does not start at boot time:

```
# chkconfig --level 2345 mysqld off
```
### Heartbeat configuration

Install the EPEL repository

```
# yum localinstall http://dl.fedoraproject.org/pub/epel/6/x86_64/epel-
release-6-8.noarch.rpm
```
In /etc/yum.repos.d/epel.repo, disable the repository

```
[epel]
name=Extra Packages for Enterprise Linux 6 - $basearch
#baseurl=http://download.fedoraproject.org/pub/epel/6/$basearch
mirrorlist=https://mirrors.fedoraproject.org/metalink?repo=epel-6&arch=$basearch
failovermethod=priority
enabled=0
gpgcheck=1
gpgkey=file:///etc/pki/rpm-gpg/RPM-GPG-KEY-EPEL-6
```
Now-install-Heartbeat

# yum install heartbeat --enablerepo=epel

Create /etc/ha.d/ha.cf with the following content:

bcast eth0 keepalive 2 warntime 30 deadtime 60 auto\_failback off initdead 120 node pf1.example.com node pf2.example.com use\_logd yes logfile /var/log/ha-log

Here we assume that the connection for the Heartbeat between the 2 servers is on eth0. Make sure you change pf1.example.com and pf2.example.com to the hostnames of your servers.

Create /etc/ha.d/haresources with the following content:

```
pf1.example.com drbddisk::mysql Filesystem::/dev/drbd0::/var/lib/mysql::ext4 \
mysqld
```
As for the previous file, make sure to adjust hostname, in this case pf1.example.com, accordingly for each servers.

Create /etc/ha.d/authkeys with the following content (make sure to change the hash for security concerns):

```
auth 1
1 sha1 10abf064f24a3e807dde7b945d0303392f10777d
```
and change its rights like this:

```
# chmod 600 /etc/ha.d/authkeys
```
Changing the hash can be achieved by running echo -n password | sha1sum | awk '{print \$1}', where password would be a password of your choice.

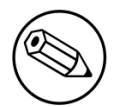

#### Note

Make sure udp port 694 is opened (through iptables) on both servers. Important mainly if an existing iptables configuration is in place on the server. PacketFence does allow it on it's high-availability interface.

Start Heartbeat:

# service heartbeat start

Look at Heartbeat log file /var/log/ha-log to make sure that everything is fine.

Enable HB automatic start

# chkconfig --level 345 heartbeat on

### MySQL network configuration

In order for your PacketFence cluster to communicate properly with the MySQL database, you need to have MySQL bind on the management IP address.

Adjust your MySQL configuration in /etc/my.cnf on both servers and make sure the bind\_address line is :

<span id="page-11-0"></span>bind\_address=<management\_ip\_address>

## Step 2 : Server configuration

You will need to configure the server so the services can bind on IP addresses they don't currently have configured. This allows faster failover of the services.

On CentOS, add the following line in /etc/sysctl.conf and then reload with sysctl -p

```
net.ipv4.ip_nonlocal_bind = 1
```
Create the PEM that combines the key and certificate for the http services. Adapt to your own paths if you are using different certificates.

```
# cd /usr/local/pf/conf/ssl
# cat server.key server.crt > server.pem
```
### MySQL configuration

In order for PacketFence to communicate properly with your MySQL cluster, you need to change the following.

In conf/pf.conf:

```
[database]
host=127.0.0.1
[monitoring]
db_host=127.0.0.1
....
```
In conf/pfconfig.conf:

```
[mysql]
host=127.0.0.1
....
```
Make sure you restart MySQL, packetfence-config and packetfence

```
# service mysqld restart
# service packetfence-config restart
# service packetfence restart
```
Next, you need to remove the empty users from your MySQL database

```
# mysql
mysql> delete from mysql.user where user = '' ;
mysql> flush privileges;
```
## <span id="page-13-0"></span>Installation on CentOS 7

First make sure that you system is correctly configured and up-to-date

```
# yum update
```
/etc/hosts must contain:

ha\_interface\_ip\_address\_1 pf1\_server\_name ha\_interface\_ip\_address\_2 pf2\_server\_name

Set hostname on each server:

```
# hostnamectl set-hostname pf1_server_name
# hostnamectl set-hostname pf2_server_name
```
Disable selinux

# setenforce 0

- pf1\_server\_name and pf2\_server\_name by the real server names ([FQDN](http://en.wikipedia.org/wiki/Fully_qualified_domain_name))
- <span id="page-13-1"></span>• ha\_interface\_ip\_address\_1 and ha\_interface\_ip\_address\_2 by the IP addresses of the management interface on both servers.

## Step 1: Install the replicated database

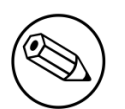

### Note

In this example, the database is replicated in active/passive across two servers that are part of the PacketFence cluster. Active/active replication is also possible using MariaDB Galera cluster but this subject is not covered in this guide.

### Installing-DRBD

### Creation of the DRBD partition

During the OS installation, reduce the size of the main partition and create a new one (that will be used for the replicated MySQL database) of 30G. Do not create that partition during the install process, we will do it later.

### Partitioning

After installation, you need to create the extra partition for DRBD. Using fdisk, create your new partition and save the table. You will probably need to reboot your server after this step.

### Pacemaker and Corosync installation and configuration

Install pcs (pacemaker/corosync) configuration system

```
# yum install -y pcs
```
First you need to disable firewalld and replace it by iptables

```
# systemctl disable firewalld
# yum install -y iptables-services
# systemctl enable iptables.service
# iptables -F
# iptables -X
# iptables -t nat -F
# iptables -t nat -X
# iptables -t mangle -F
# iptables -t mangle -X
# iptables -P INPUT ACCEPT
# iptables -P FORWARD ACCEPT
# iptables -P OUTPUT ACCEPT
# service iptables save
```
Next you need to set up a password for the pcs administration account named hacluster

# echo "passwd" | passwd hacluster --stdin

Start and enable the service

```
# systemctl start pcsd.service
# systemctl enable pcsd.service
```
Enable corosync and pacemaker

```
# systemctl enable corosync
# systemctl enable pacemaker
```
Create a new cluster:

```
# pcs cluster auth ha_interface_ip_address_1 ha_interface_ip_address_2 -u
 hacluster -p passwd
# pcs cluster setup --name mysql_cluster ha_interface_ip_address_1
 ha_interface_ip_address_2 -u hacluster -p passwd
# pcs cluster start --all
```
### DRBD Configuration and setup

Add the repository ELREpo.

```
# yum localinstall http://www.elrepo.org/elrepo-
release-7.0-2.el7.elrepo.noarch.rpm
```
Edit the repo file to disable ELRepo by default:

/etc/yum.repos.d/elrepo.repo

```
 [elrepo]
 name=ELRepo.org Community Enterprise Linux Repository - el7
 baseurl=http://elrepo.org/linux/elrepo/el7/$basearch/
        http://mirrors.coreix.net/elrepo/elrepo/el7/$basearch/
        http://jur-linux.org/download/elrepo/elrepo/el7/$basearch/
        http://repos.lax-noc.com/elrepo/elrepo/el7/$basearch/
        http://mirror.ventraip.net.au/elrepo/elrepo/el7/$basearch/
 mirrorlist=http://mirrors.elrepo.org/mirrors-elrepo.el7
 enabled=0
 gpgcheck=1
 gpgkey=file:///etc/pki/rpm-gpg/RPM-GPG-KEY-elrepo.org
 protect=0
```
Install now the package DRBD v8.4 enabling.

# yum install kmod-drbd84 --enablerepo=elrepo

#### Caution

Initializing, configuring and troubleshooting DRBD is not straight forward! We strongly recommend that you read the online documentation available from the DRBD website so you have a better idea about how it works.

Here we assume the name of the partition is mysql.

Load the DRBD kernel module:

modprobe drbd

Create the file /etc/drbd.d/global\_common.conf:

```
cat << EOL >/etc/drbd.d/global_common.conf
global {
     usage-count yes;
}
common {
    protocol C;
     startup {
         degr-wfc-timeout 120;
     }
    syncer {
         rate 100M;
         al-extents 257;
     }
    disk {
         on-io-error detach;
     }
}
EOL
```
Create the file /etc/drbd.d/mysql.res:

Chapter 4

```
cat << EOL >/etc/drbd.d/mysql.res
resource mysql {
 protocol C;
 meta-disk internal;
  device /dev/drbd0;
  disk storage_device;
  handlers {
  split-brain "/usr/lib/drbd/notify-split-brain.sh root";
  }
  net {
  allow-two-primaries no;
   after-sb-0pri discard-zero-changes;
   after-sb-1pri discard-secondary;
  after-sb-2pri disconnect;
  rr-conflict disconnect;
  }
  disk {
  on-io-error detach;
  }
  syncer {
  verify-alg sha1;
  }
 on pf1 {
  address ha_interface_ip_address_1:7789;
  }
 on pf2 {
  address ha_interface_ip_address_2:7789;
 }
}
EOL
```
where:

- ha\_interface\_ip\_address\_1 and ha\_interface\_ip\_address\_2 by the IP addresses of the management interface on both servers.
- storage\_device is the device to use for the MySQL partition (ie. /dev/sda2)

Then initialize the partition:

```
[root@pf1 ~]# drbdadm create-md mysql
Writing meta data...
initializing activity log
NOT initialized bitmap
New drbd meta data block successfully created.
success
```
Start DRBD on both servers:

#### # systemctl start drbd

You should see something similar to this when typing cat /proc/drbd:

... 0: cs:Connected ro:Secondary/Secondary ds:Inconsistent/Inconsistent C r--- ns:0 nr:0 dw:0 dr:0 al:0 bm:0 lo:0 pe:0 ua:0 ap:0 ep:1 wo:b oos:30702640

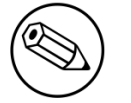

### Note

If you get connectivity issues make sure your iptables are disabled.

Synchronize the servers by forcing one to become the primary. So on pf1 do:

```
# drbdadm primary --force mysql
```
After issuing this command, the initial full synchronization will start. You will be able to monitor its progress via /proc/drbd. It may take some time depending on the size of the device. Wait until it completes.

When the sync is complete, create the filesystem on the primary node only:

```
# mkfs.ext4 /dev/drbd0
```
Make sure DRBD is started at boot time:

```
# systemctl enable drbd
```
Restart both servers.

When done, do drbd-overview and make sure you see:

... 0:mysql/0 Connected Primary/Secondary UpToDate/UpToDate

### MariaDB Configuration

First you need to ensure it will not start on boot :

``` systemctl disable mariadb ```

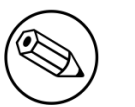

#### Note

By default MariaDB puts its data in /var/lib/mysql. In order to replicate data between the two servers, we mount the DRBD partition under /var/lib/mysql.

When first starting MariaDB, the partition must be mounted.

In order to do so:

On the master server (the server you are working on), tell DRBD to become the primary node with:

#### # drbdadm primary mysql

mysql being the name of the DRBD partition.

The command cat /proc/drbd should display something like:

```
...
 0: cs:Connected ro:Primary/Secondary ds:UpToDate/UpToDate C r----
    ns:145068 nr:4448 dw:149516 dr:10490 al:31 bm:14 lo:0 pe:0 ua:0 ap:0 ep:1
 wo:d oos:0
```
Stop and backup previous MariaDB data

```
# systemctl stop mariadb
# mkdir /var/lib/mysql.bak
# mv /var/lib/mysql/* /var/lib/mysql.bak/
```
Mount the partition with:

```
# mount /dev/drbd0 /var/lib/mysql
```
Start MariaDB

# systemctl start mariadb

Execute the secure installation script in order to set the root password, remove the test databases and anonymous user created by default:

```
# /usr/bin/mysql_secure_installation
```
Make sure MariaDB does not start at boot time:

```
# systemctl disable mariadb
```
### MariaDB network configuration

In order for your PacketFence cluster to communicate properly with the MariaDB database, you need to have MariaDB bind on the management IP address.

Adjust your MariaDB configuration in **/etc/my.cnf** on both servers and make sure the bind\_address line is :

<span id="page-19-0"></span>bind\_address=<management\_ip\_address>

## Step 2 : Server configuration

You need to make sure the interfaces name will be the same on both servers. See Setting the interfaces name on CentOS 7 in the Appendix section of this document.

You will need to configure the server so the services can bind on IP addresses they don't currently have configured. This allows faster failover of the services.

On CentOS, add the following line in /etc/sysctl.conf and then reload with sysctl -p

net.ipv4.ip\_nonlocal\_bind = 1

Create the PEM that combines the key and certificate for the http services. Adapt to your own paths if you are using different certificates.

```
# cd /usr/local/pf/conf/ssl
# cat server.key server.crt > server.pem
```
### Corosync configuration

# pcs cluster start --all

# pcs cluster cib clust\_cfg

# pcs -f clust\_cfg property set stonith-enabled=false

# pcs -f clust\_cfg property set no-quorum-policy=ignore

# pcs -f clust\_cfg resource defaults resource-stickiness=200

```
# pcs -f clust_cfg resource create DRBD ocf:linbit:drbd \
    drbd_resource=mysql \
    op monitor interval=30s
```

```
# pcs -f clust_cfg resource master MySQLClone DRBD \
   master-max=1 master-node-max=1 \
    clone-max=2 clone-node-max=1 \
    notify=true
```

```
# pcs -f clust_cfg resource create DRBD_fs Filesystem \
    device="/dev/drbd0" \
    directory="/var/lib/mysql" \
    fstype="ext4"
```
# pcs -f clust\_cfg constraint colocation add DRBD\_fs with MySQLClone \ INFINITY with-rsc-role=Master

# pcs -f clust\_cfg constraint order promote MySQLClone then start DRBD\_fs

```
# pcs -f clust_cfg resource create MariaDB ocf:heartbeat:mysql \
   binary="/usr/bin/mysqld_safe" \
   config="/etc/my.cnf" \
   datadir="/var/lib/mysql" \
   pid="/var/lib/mysql/mariadb.pid" \
  socket="/var/lib/mysql/mysql.sock" \
   op start timeout=60s \
   op stop timeout=60s \
   op monitor interval=20s timeout=30s
```
# pcs -f clust\_cfg constraint colocation add MariaDB with DRBD\_fs INFINITY

# pcs -f clust\_cfg constraint order DRBD\_fs then MariaDB

# pcs cluster cib-push clust\_cfg

# pcs status

Check the status of the cluster:

```
# pcs status
```
Then try a failover:

```
# pcs cluster standby pf1_server_name
```

```
# pcs status
```
``` Cluster name: mysql\_cluster Last updated: Tue Apr 19 09:38:56 2016 Last change: Tue Apr 19 09:38:47 2016 by root via crm\_attribute on pf1 Stack: corosync Current DC: pf2 (version 1.1.13-10.el7\_2.2-44eb2dd) - partition with quorum 2 nodes and 4 resources configured

Node pf1\_server\_name: standby Online: [ pf2\_server\_name ]

Full list of resources:

```
Master/Slave Set: MySQLClone [DRBD]
    Masters: [ pf2 ]
    Stopped: [ pf1 ]
DRBD_fs (ocf::heartbeat:Filesystem): Started pf2_server_name
MariaDB (ocf::heartbeat:mysql): Started pf2_server_name
```
PCSD Status: pf1: Online pf2: Online

Daemon Status: corosync: active/disabled pacemaker: active/disabled pcsd: active/enabled ```

# pcs cluster unstandby pf1\_server\_name

In order for PacketFence to communicate properly with your MySQL cluster, you need to change the following.

In conf/pf.conf:

```
[database]
host=127.0.0.1
[monitoring]
db_host=127.0.0.1
....
```
In conf/pfconfig.conf:

[mysql] host=127.0.0.1 ....

Make sure you restart MySQL, packetfence-config and packetfence

```
# systemctl restart mariadb
# systemctl restart packetfence-config
# systemctl restart packetfence
```
Next, you need to remove the empty users from your MySQL database

```
# mysql
mysql> delete from mysql.user where user = '' ;
mysql> flush privileges;
```
## <span id="page-22-0"></span>Step 3 : Create a new cluster

In order to create a new cluster, the only thing needed is to configure /usr/local/pf/conf/cluster.conf

You will need to configure it with your server hostname. To get it use : **hostname** in a command line.

In the case of this example it will be pf1.example.com.

The CLUSTER section represents the virtual IP addresses of your cluster that will be shared by your servers.

In this example, eth0 is the management interface, eth1.2 is the registration interface and eth1.3 is the isolation interface.

Create a configuration similar to this:

#### Chapter 4

[CLUSTER] management\_ip=192.168.1.10 [CLUSTER interface eth0] ip=192.168.1.10 type=management,high-availability [CLUSTER interface eth1.2] ip=192.168.2.10 type=internal [CLUSTER interface eth1.3] ip=192.168.3.10 type=internal [pf1.example.com] management\_ip=192.168.1.5 [pf1.example.com interface eth0] ip=192.168.1.5 type=management,high-availability mask=255.255.255.0 [pf1.example.com interface eth1.2] enforcement=vlan ip=192.168.2.5 type=internal mask=255.255.255.0 [pf1.example.com interface eth1.3]

```
enforcement=vlan
ip=192.168.3.5
type=internal
mask=255.255.255.0
```
Once this configuration is done, restart PacketFence to have it applied. If done properly this should start two additionnal services : haproxy and keepalived

You-should now have service on the IP addresses defined in the CLUSTER sections

### Additionnal steps

It is highly recommended to modify the keepalive shared secret in your cluster to prevent attacks. In the administration interface, go in Configuration/Clustering and change the Shared KEY. Make sure you restart keepalive on your server using /usr/local/pf/bin/pfcmd service keepalived restart

## <span id="page-24-0"></span>Step 4 : Connect a slave packetfence server

First, connect the server to the database cluster using the instructions above

On CentOS, add the following line in /etc/sysctl.conf and then reload with sysctl -p

```
net.ipv4.ip_nonlocal_bind = 1
```
Go through the configurator to setup the interfaces and then stop

Get the webservices user and password on the master node in Configuration/Web Services If there's none, set the user, password and then restart httpd.webservices

Do (and make sure it does it without any errors) :

```
# /usr/local/pf/bin/cluster/sync --from=192.168.1.5 --api-user=packet --api-
password=fence
```
### Where :

- **192.168.1.5** is the management IP of the other PacketFence node
- packet is the webservices username on the master node
- fence is the webservices password on the master node

Edit /usr/local/pf/conf/cluster.conf and create the server's configuration using the other node as an-example.

Reload the configuation and start the webservices on the new server

```
# service packetfence-config restart
```
- # /usr/local/pf/bin/pfcmd configreload
- # /usr/local/pf/bin/pfcmd service haproxy restart
- # /usr/local/pf/bin/pfcmd service httpd.webservices restart

Make sure that this server is binding to it's own management address. If it's not, verify the /usr/ local/pf/conf/cluster.conf management interface configuration.

# netstat -nlp | grep 9090

Now replicate this server configuration to the other nodes in the cluster

# /usr/local/pf/bin/cluster/sync --as-master

Make sure at least /usr/local/pf/conf/cluster.conf was replicated to the other servers

Now restart packetfence on each cluster server keeping the new node as the last one to be restarted.

## <span id="page-26-0"></span>Advanced configuration

## <span id="page-26-1"></span>Removing a server from the cluster

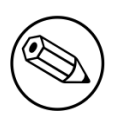

#### Note

Removing a server from the cluster requires a restart of the PacketFence service on all-nodes.

First, you will need to stop PacketFence on your server and put it offline.

# service packetfence stop # shutdown -h 0

Then-you-need to remove all the configuration associated to the server-from-/usr/local/pf/conf/ cluster.conf on one of the remaining nodes. Configuration for a server is always prefixed by the server's hostname.

Once you have removed the configuration, you need to reload it and synchronize it with the remaining nodes in the cluster.

# /usr/local/pf/bin/pfcmd configreload hard # /usr/local/pf/bin/cluster/sync --as-master

<span id="page-26-2"></span>Now restart PacketFence on all the servers so that the removed node is not part of the clustering configuration.

## Resynchronizing the configuration manually

If you did a manual change in a configuration file, an additionnal step is now needed.

In order to be sure the configuration is properly synched on all nodes, you will need to enter this command on the previously selected master node.

#### # /usr/local/pf/bin/cluster/sync --as-master

## <span id="page-27-0"></span>Adding files to the synchronization

In the event that you do modifications to non-synchronized files like switch modules, files in raddb/, etc, you can add those files to be synchronized when using /usr/local/pf/bin/cluster/sync.

On one of the nodes, create /usr/local/pf/conf/cluster-files.txt

Add the additionnal files one per line in this file. We advise you add this file to the synchronization too.

Example:

<span id="page-27-1"></span>/usr/local/pf/conf/cluster-files.txt /usr/local/pf/raddb/modules/mschap

## haproxy-dashboard

You have the possibility to configure the haproxy dashboard which will give you statistics about the current state of your cluster.

In order to active it uncomment the following lines from /usr/local/pf/conf/haproxy.conf

```
listen stats %%active_active_ip%%:1025
   mode http
   timeout connect 10s
   timeout client 1m
   timeout server 1m
   stats enable
   stats uri /stats
   stats realm HAProxy\ Statistics
   stats auth admin:packetfence
```
#### Note

We strongly advise you change the username and password to something else than admin/packetfence although access to this dashboard doesn't compromise the server.

Next, uncomment the following line from /usr/local/pf/conf/iptables.conf

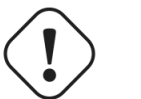

#### **Caution**

If you're upgrading from a version prior to 5.0, the line may not be there. Add it close to the other management rules

-A input-management-if --protocol tcp --match tcp --dport 1025 --jump ACCEPT

Now restart haproxy and iptables in order to complete the configuration

```
# /usr/local/pf/bin/pfcmd service haproxy restart
# /usr/local/pf/bin/pfcmd service iptables restart
```
<span id="page-28-0"></span>You should now be able to connect to the dashboard on the following URL: [http://pf.local:1025/](http://pf.local:1025/stats) [stats](http://pf.local:1025/stats)

## Unsupported features in active/active

The following features are not supported when using active/active clustering.

- Switches using SNMP based enforcement (port-security, link up/down, ...)
- SNMP roaming with the Aerohive controller. (4.7+ includes support for accounting roaming)

## <span id="page-29-0"></span>Appendix

## <span id="page-29-1"></span>Setting the interfaces name on CentOS 7

On CentOS 7 you need to make sure that all the servers in the cluster use the same interfaces name. This section covers how to set the interfaces to the ethX format. Note that you can set it to the format you desire as long as the names are the same on all servers.

First, go in /etc/default/grub and add net.ifnames=0 to the variable: GRUB\_CMDLINE\_LINUX.

GRUB\_CMDLINE\_LINUX="crashkernel=auto rd.lvm.lv=centos/root rd.lvm.lv=centos/swap rhgb quiet net.ifnames=0"

Then regenerate the GRUB configuration by executing the following command:

```
# grub2-mkconfig -o /boot/grub2/grub.cfg
```
Then, rename the network script of your management interface (eno16780032 in this example) to be in the ethX form (eth0 in this example)

```
# mv /etc/sysconfig/network-scripts/ifcfg-eno16780032 /etc/sysconfig/network-
scripts/ifcfg-eth0
```
And rename the name of the interface in the script (making sure you replace eno16780032 and eth0 by the appropriate values):

# sed -i.bak "s/eno16780032/eth0/g" /etc/sysconfig/network-scripts/ifcfg-eth0

Apply the last two steps for any other interface you have on your server. Keep in mind, you can use the PacketFence configurator to reconfigure them later as long as your management interface is correctly configured and is accessible on your network.

Now, reboot your server and when it finishes starting, your interfaces name should now be using the format ethX